# Guia Rápido IND360

# Guia Rápido

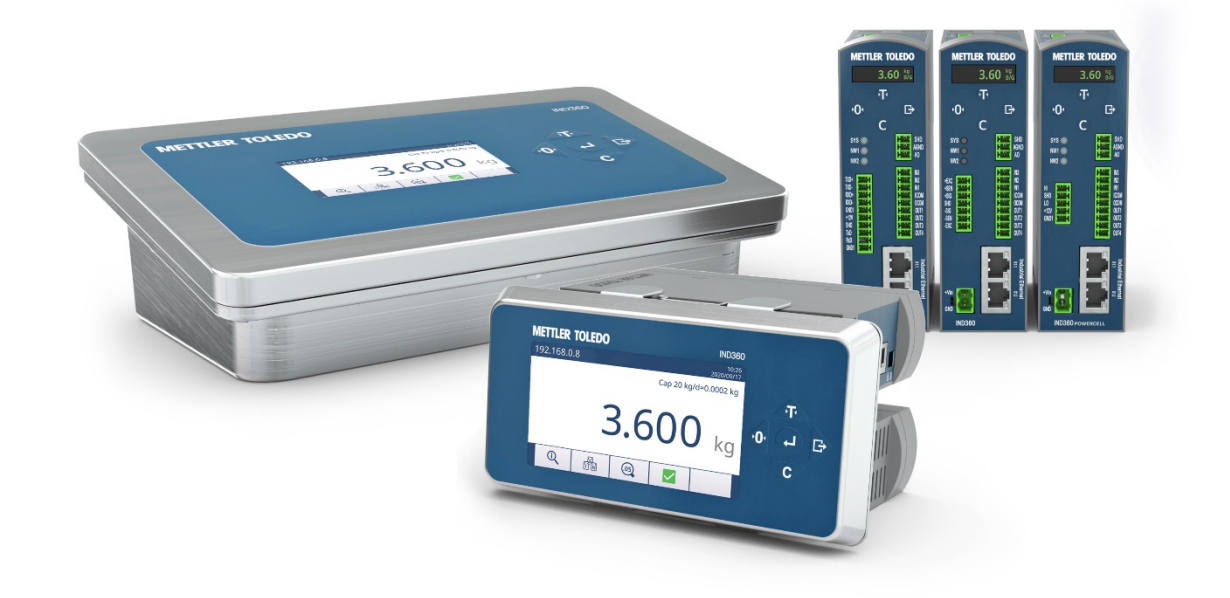

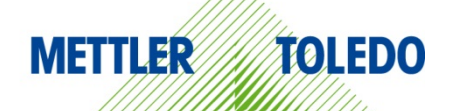

# Português

# Guia Rápido IND360

# **Sumário**

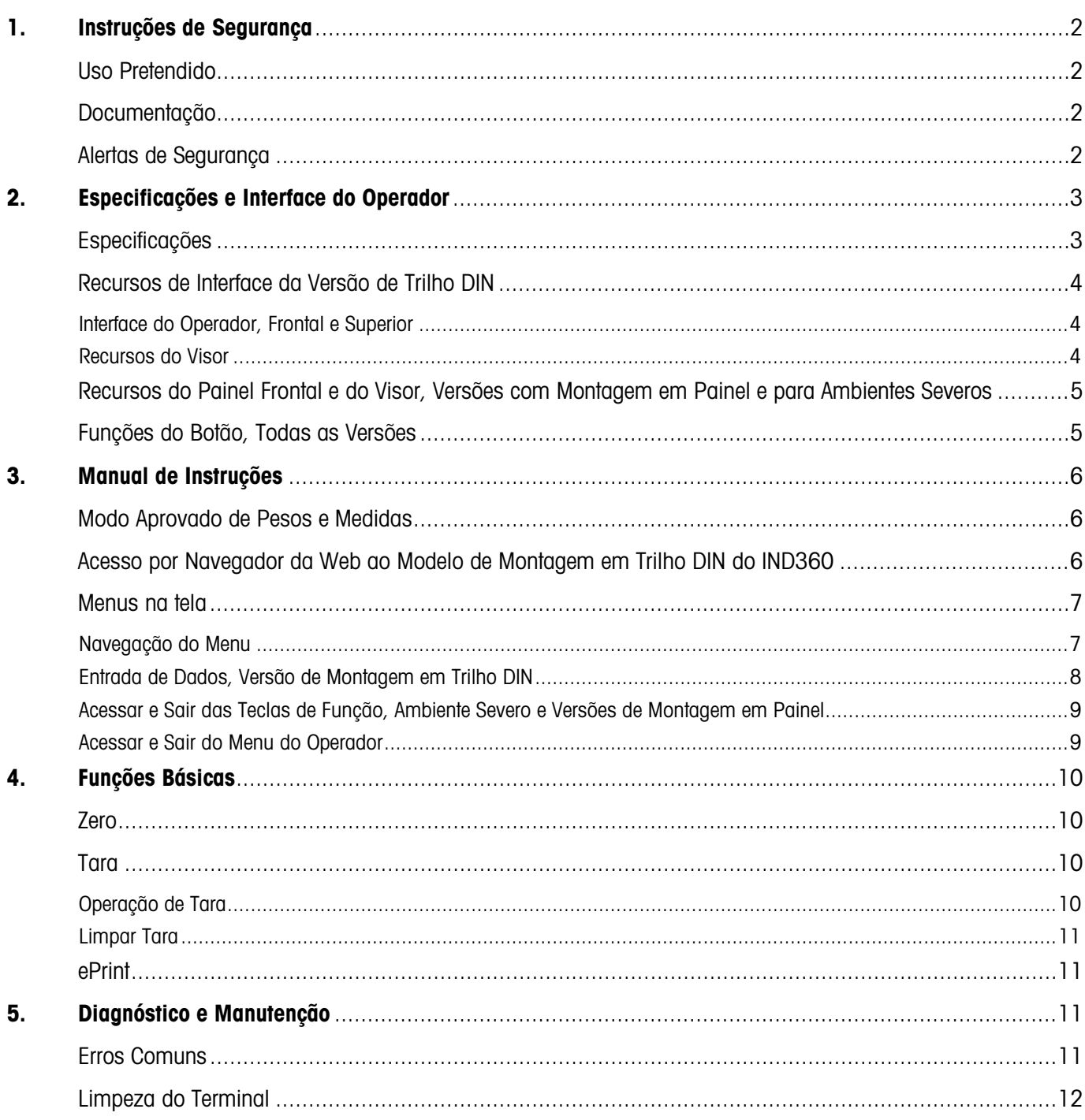

## <span id="page-2-0"></span>1. Instruções de Segurança

#### <span id="page-2-1"></span>Uso Pretendido

O Terminal de Automação IND360 é usado para pesagem. Use-o exclusivamente para esse propósito. Qualquer outro tipo de uso e operação além dos limites das especificações técnicas sem o consentimento por escrito da Mettler-Toledo, LLC é considerado como não pretendido.

É essencial ao comprador observar atentamente as informações de instalação, os manuais do produto e do sistema, o manual de instruções e outros documentos e especificações. A garantia da MT e qualquer responsabilidade ficam expressamente excluídas quanto a danos causados por não conformidade com os manuais aplicáveis.

Não use o terminal em qualquer ambiente ou categoria diferente das especificadas nas **Especificações**.

#### <span id="page-2-2"></span>Documentação

Para obter mais detalhes sobre a configuração e operação do sistema, acesse www.mt.com/ind-ind360-downloads. Para obter informações de conformidade do produto, acesse http://glo.mt.com/global/en/home/search/compliance.html.

#### <span id="page-2-3"></span>Alertas de Segurança

FAÇA O DOWNLOAD e LEIA o Guia de Instalação ANTES de operar ou fazer a manutenção deste equipamento e SIGA todas as instruções cuidadosamente.

# ATENÇÃO

PARA PROTEÇÃO CONTÍNUA CONTRA RISCO DE CHOQUE, CONECTE ESTE EQUIPAMENTO SOMENTE A UMA TOMADA DEVIDAMENTE ATERRADA. NÃO REMOVA O PINO DE ATERRAMENTO.

O IND360 É PROJETADO PARA USO NO CONTROLE DE PROCESSOS E NÃO É CERTIFICADO COMO UM COMPONENTE DE SEGURANÇA. QUANDO USADO COMO PEÇA INTEGRANTE DE UM SISTEMA, TODOS OS CIRCUITOS DE SEGURANÇA DEVEM SER INDEPENDENTES DO IND360 E REMOVER A ENERGIA DAS SAÍDAS DO IND360 NO EVENTO DE UMA PARADA OU DESLIGAMENTO DE EMERGÊNCIA.

O IND360 NÃO É INTRINSECAMENTE SEGURO! NÃO USE EM ÁREAS DE RISCO CLASSIFICADAS COMO DIVISÃO 1, ZONA 0, ZONA 20, ZONA 1 OU ZONA 21 DEVIDO A ATMOSFERAS COMBUSTÍVEIS OU EXPLOSIVAS. A NÃO OBSERVAÇÃO DESSE ALERTA PODE RESULTAR EM LESÃO CORPORAL E/OU DANOS À PROPRIEDADE.

O IND360 NÃO DEVE SER INSTALADO EM UM AMBIENTE DE DIVISÃO 2 OU ZONA 2/22.

NÃO ATIVE A ENERGIA POR ETHERNET (PoE) EM INTERRUPTORES ETHERNET NA REDE DO IND360. ATIVAR A PoE PODE RESULTAR EM DANOS AO IND360.

QUANDO ESTE EQUIPAMENTO FOR INCLUÍDO COMO PARTE COMPONENTE DE UM SISTEMA, O DESIGN RESULTANTE DEVE SER REVISADO POR UMA PESSOA QUALIFICADA QUE ESTEJA FAMILIARIZADA COM A CONSTRUÇÃO E A OPERAÇÃO DE TODOS OS COMPONENTES NO SISTEMA E COM OS RISCOS POTENCIAIS ENVOLVIDOS. A NÃO OBSERVAÇÃO DESSA PRECAUÇÃO PODE RESULTAR EM LESÃO CORPORAL E/OU DANOS À PROPRIEDADE.

NÃO INSTALE, DESCONECTE NEM EFETUE QUALQUER MANUTENÇÃO NESTE EQUIPAMENTO ANTES DE TER DESLIGADO A ALIMENTAÇÃO DE ENERGIA E ANTES QUE A ÁREA TENHA SIDO PROTEGIDA PELA PESSOA AUTORIZADA PARA REALIZAR ESTA TAREFA PELO RESPONSÁVEL LOCAL.

SOMENTE OS COMPONENTES ESPECIFICADOS NA DOCUMENTAÇÃO DO IND360 PODEM SER USADOS NESTE TERMINAL. TODO O EQUIPAMENTO DEVE SER INSTALADO DE ACORDO COM AS INSTRUÇÕES DE INSTALAÇÃO DETALHADAS NO MANUAL DE INSTRUÇÕES. COMPONENTES INCORRETOS OU SUBSTITUÍDOS E/OU DESVIOS DESSAS INSTRUÇÕES PODEM PREJUDICAR A SEGURANÇA DO TERMINAL E PODEM RESULTAR EM LESÃO CORPORAL E/OU DANOS À PROPRIEDADE.

ANTES DE CONECTAR/DESCONECTAR QUALQUER COMPONENTE ELETRÔNICO INTERNO OU INTERCONECTAR A FIAÇÃO ENTRE EQUIPAMENTOS ELETRÔNICOS, SEMPRE REMOVA A ALIMENTAÇÃO DE ENERGIA E AGUARDE NO MÍNIMO TRINTA (30) SEGUNDOS ANTES DO PROCEDIMENTO. O NÃO SEGUIMENTO DESSAS PRECAUÇÕES PODE RESULTAR EM DANO OU DESTRUIÇÃO DO EQUIPAMENTO E/OU LESÃO CORPORAL.

PERMITA APENAS QUE A PESSOA QUALIFICADA REALIZE A MANUTENÇÃO DO TERMINAL. TENHA CUIDADO AO REALIZAR VERIFICAÇÕES, TESTES E AJUSTES QUE PRECISAM SER FEITOS COM A ENERGIA LIGADA. A NÃO OBSERVAÇÃO DESSAS PRECAUÇÕES PODE RESULTAR EM LESÃO CORPORAL E/OU DANOS À PROPRIEDADE.

# <span id="page-3-0"></span>2. Especificações e Interface do Operador

### <span id="page-3-1"></span>Especificações

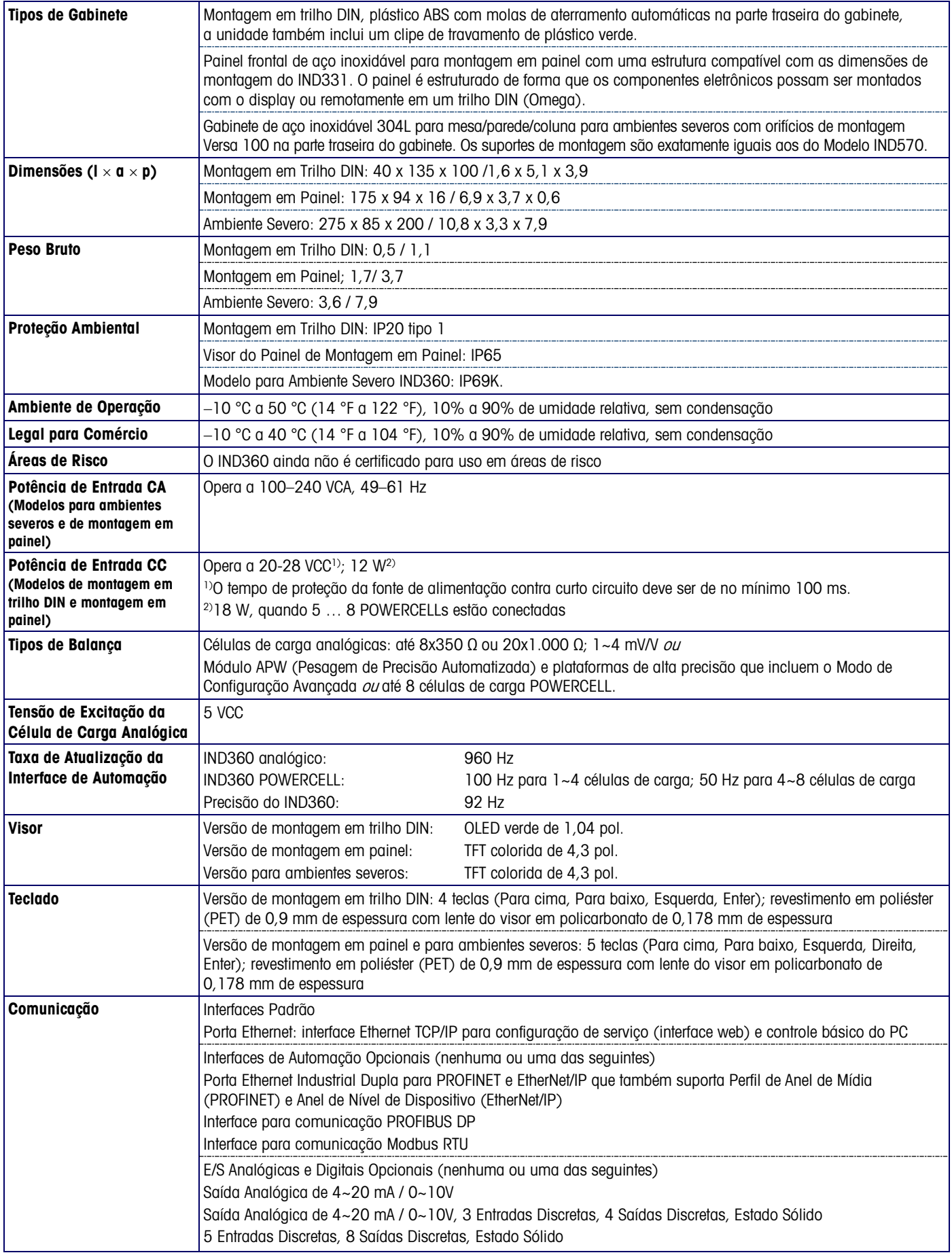

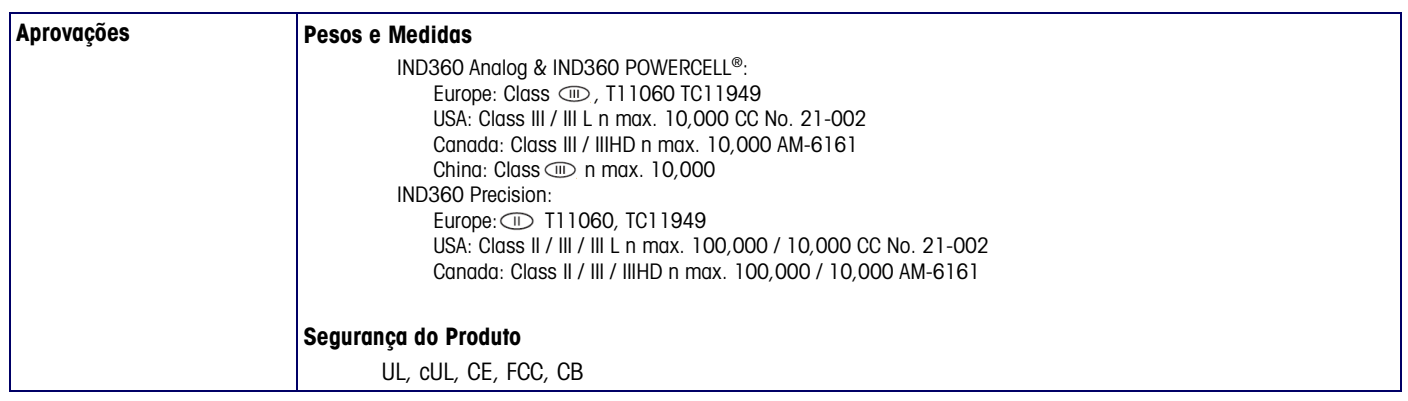

#### <span id="page-4-0"></span>Recursos de Interface da Versão de Trilho DIN

<span id="page-4-2"></span><span id="page-4-1"></span>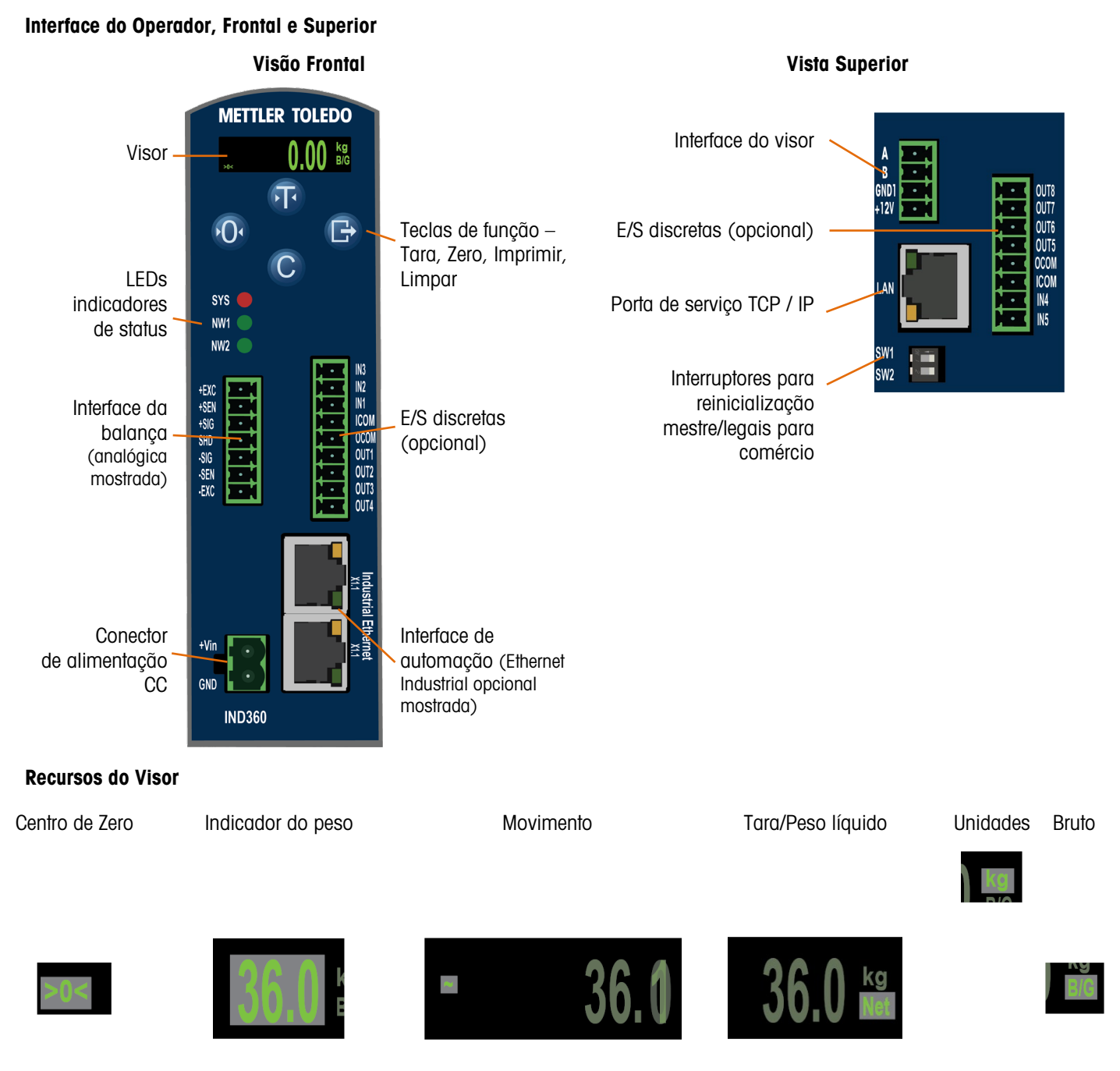

#### <span id="page-5-0"></span>Recursos do Painel Frontal e do Visor, Versões com Montagem em Painel e para Ambientes Severos

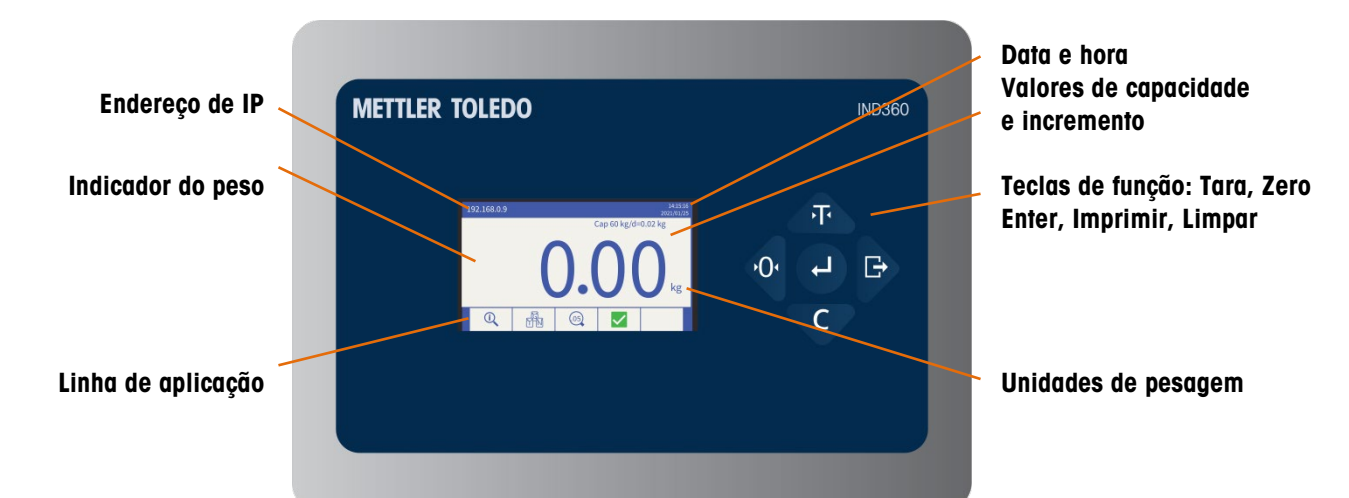

<span id="page-5-1"></span>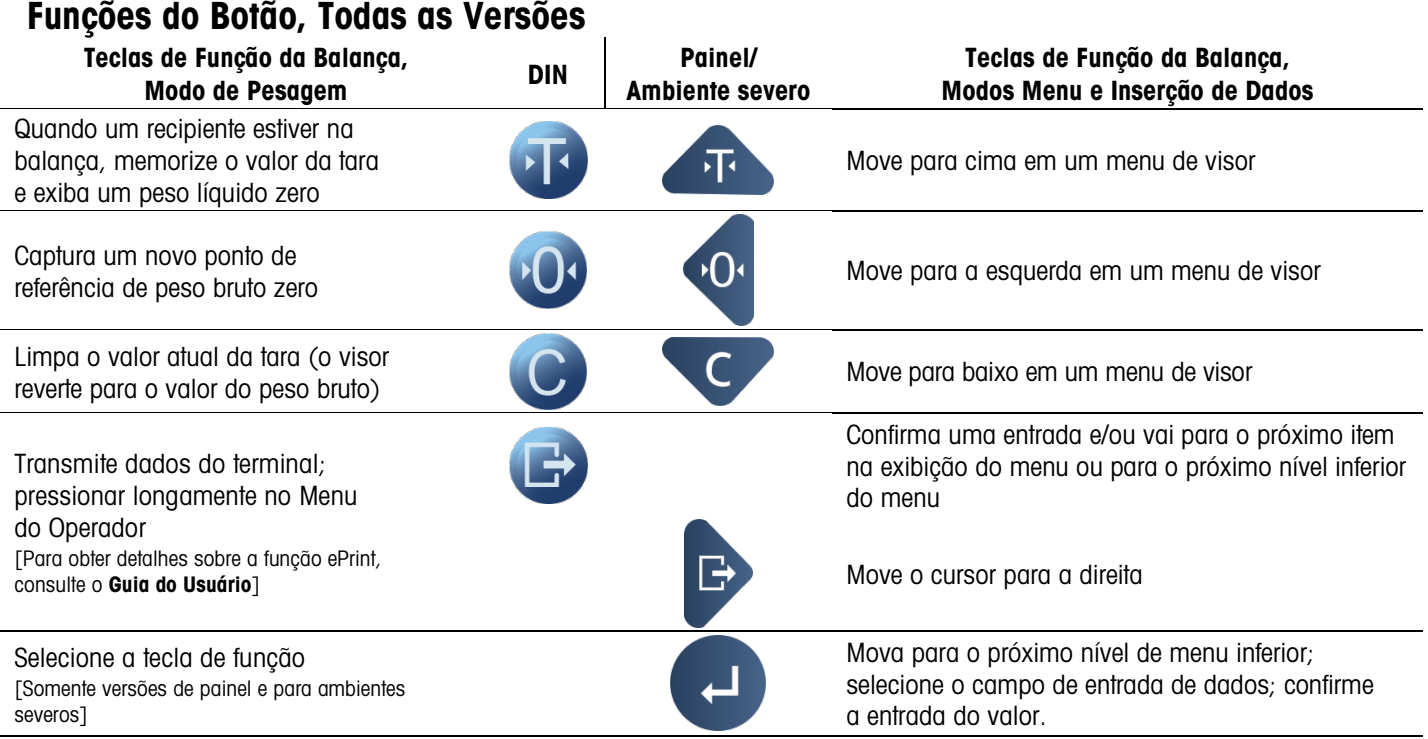

Ícones do Menu do Operador [acessíveis apenas se o terminal não estiver no Modo Aprovado]

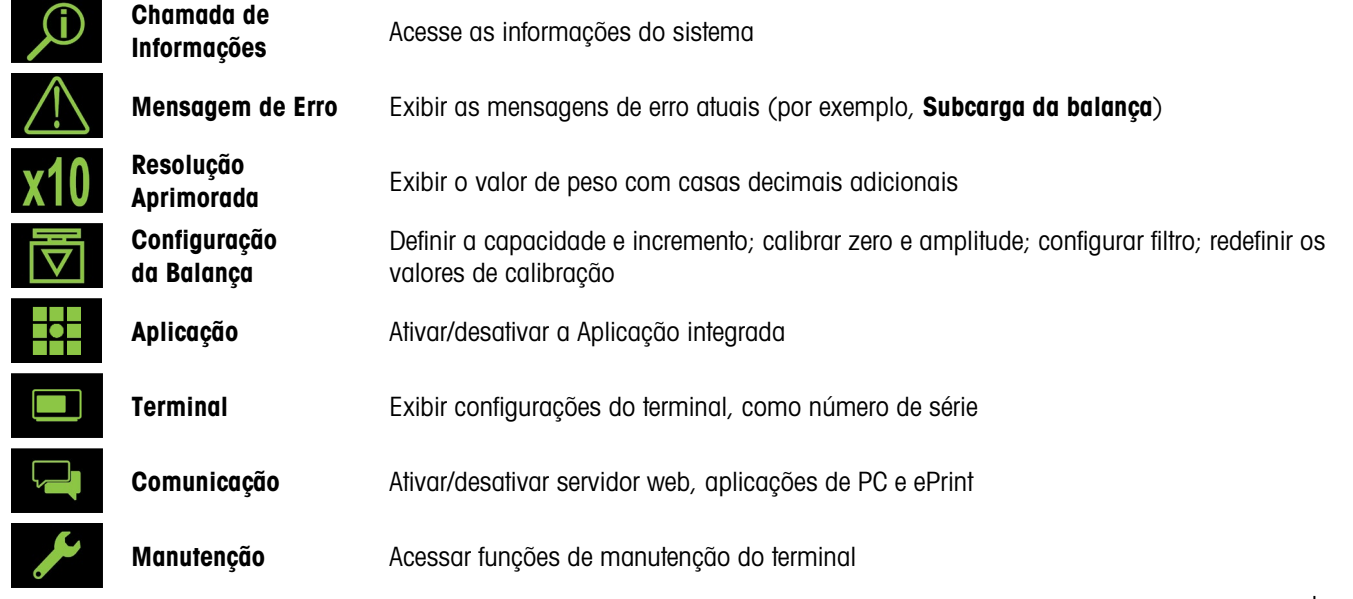

30654691|00|01/2021 100|01 12021 100|01 12021 1203 1204 1205 1206 1207 1208 1209 1209 1209 1209 1209 1209 120

## <span id="page-6-0"></span>3. Manual de Instruções

#### <span id="page-6-1"></span>Modo Aprovado de Pesos e Medidas

Quando o terminal é usado em aplicações aprovadas metrologicamente, ele é vedado com uma vedação de papel ou arame. Não mexa na vedação.

Duas chaves DIP, 1 e 2, são acessíveis na parte superior do IND360 e dentro do gabinete do modelo IND360 para Ambientes Severos. A tabela abaixo mostra a localização das chaves DIP e resume suas funções.

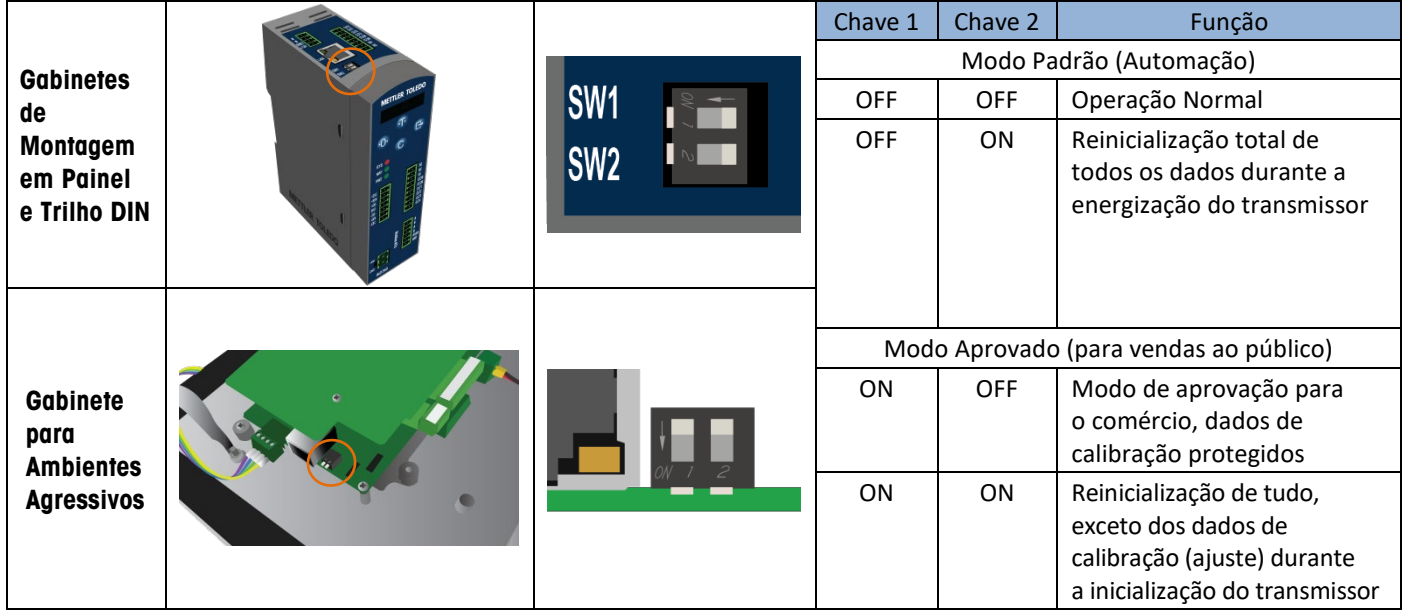

#### <span id="page-6-2"></span>Acesso por Navegador da Web ao Modelo de Montagem em Trilho DIN do IND360

O IND360 pode ser configurado e controlado diretamente de sua interface do painel frontal ou por meio de uma interface de navegador da web. A interface também é uma ferramenta de diagnóstico para fins de manutenção. Para acesso por navegador da web:

- IND360: o servidor web deve estar habilitado no menu Segurança de Acesso.
- PC, IND360: fisicamente conectado à mesma rede
- PC, IND360: endereços IP configurados corretamente:

#### PC: Windows Painel de Controle | Rede e Internet | Conexões IND360: Padrão – 192.168.0.8

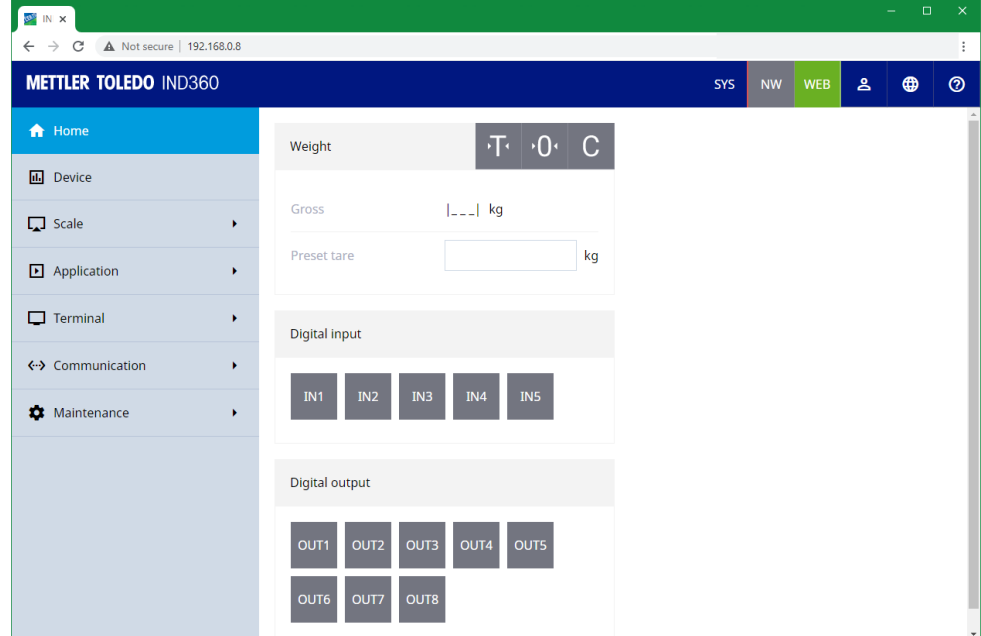

#### <span id="page-7-0"></span>Menus na tela

#### <span id="page-7-1"></span>Navegação do Menu

No Menu Operador, as Teclas de Função da Balança funcionam da seguinte forma:

<span id="page-7-2"></span>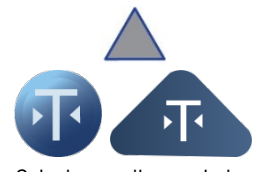

Seleciona o item anterior Sai do menu da lista

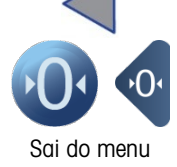

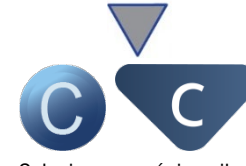

Seleciona o próximo item na lista

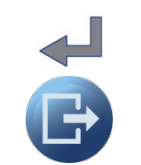

Move para baixo para o próximo nível do menu ou Acessa os dados atualmente visíveis

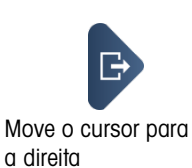

#### Entrada de Dados, Versão de Montagem em Trilho DIN

Quando um item na tela requer entrada de dados, as teclas de função da balança funcionam da seguinte forma:

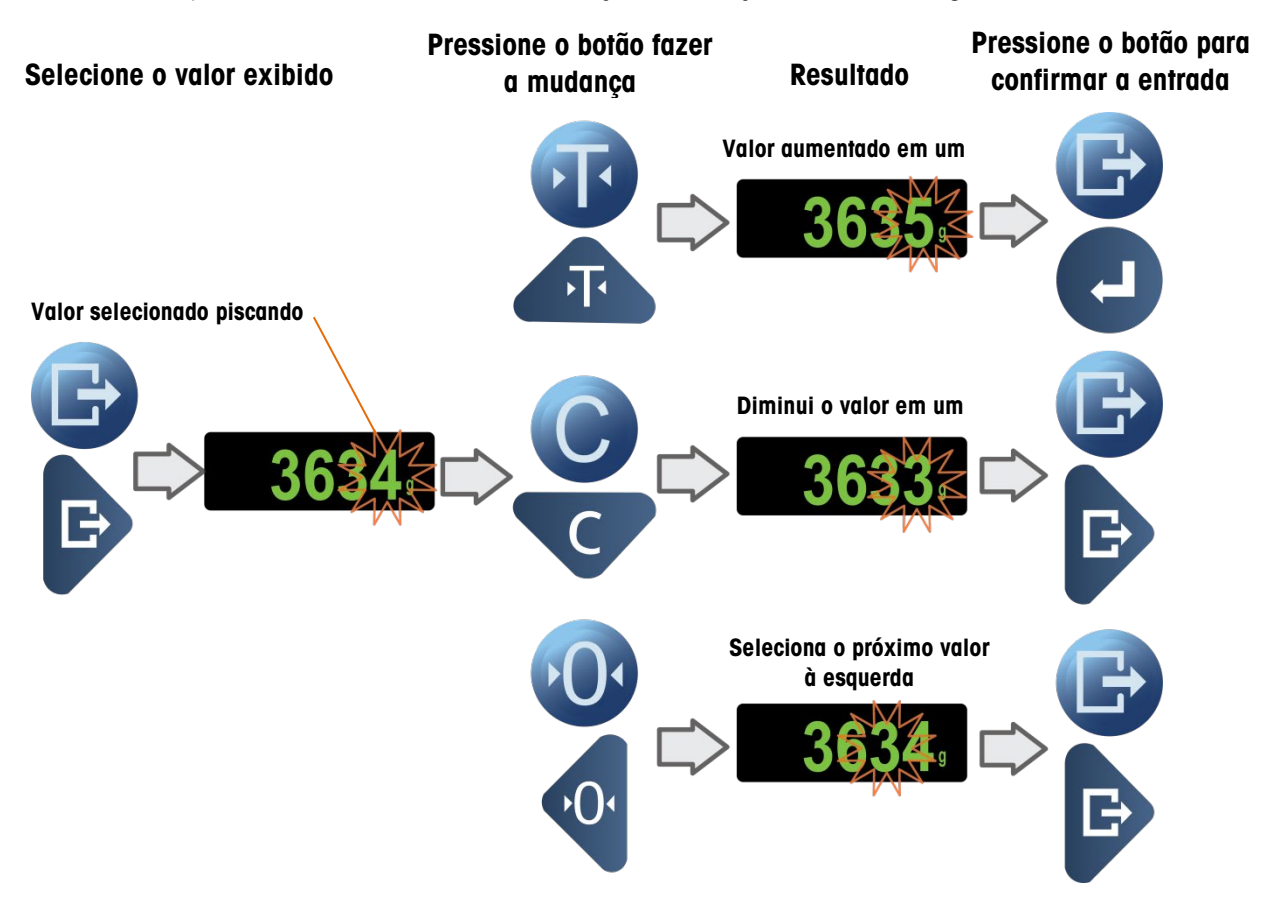

#### <span id="page-9-0"></span>Acessar e Sair das Teclas de Função, Ambiente Severo e Versões de Montagem em Painel

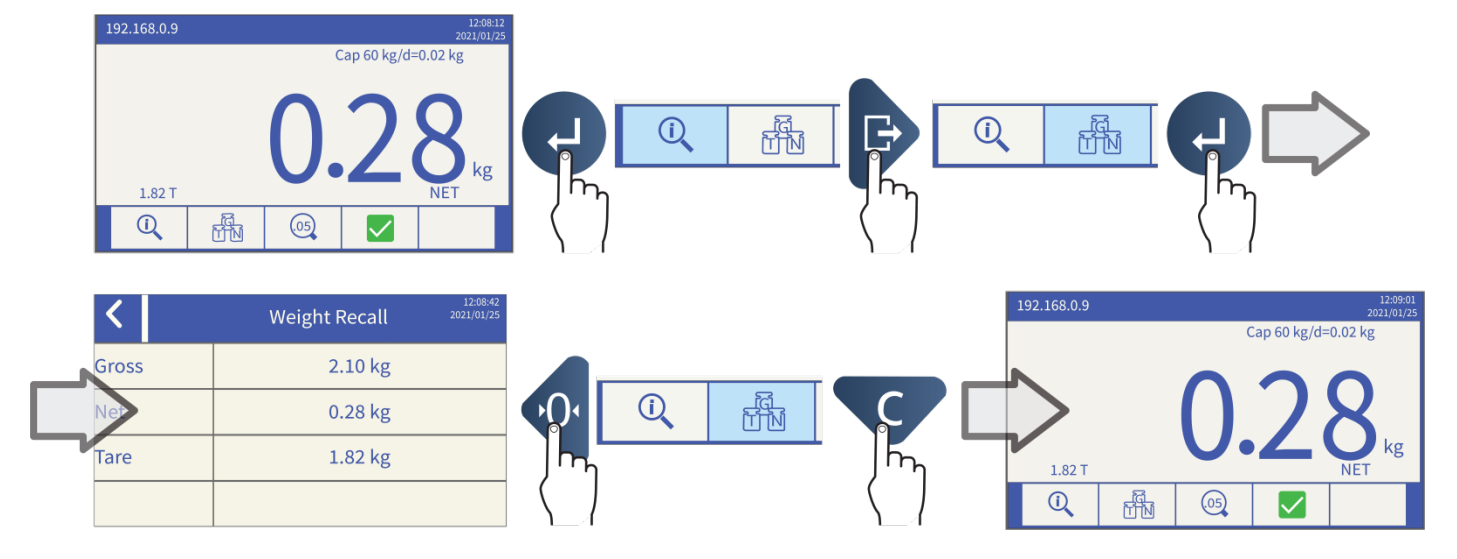

<span id="page-9-1"></span>Acessar e Sair do Menu do Operador

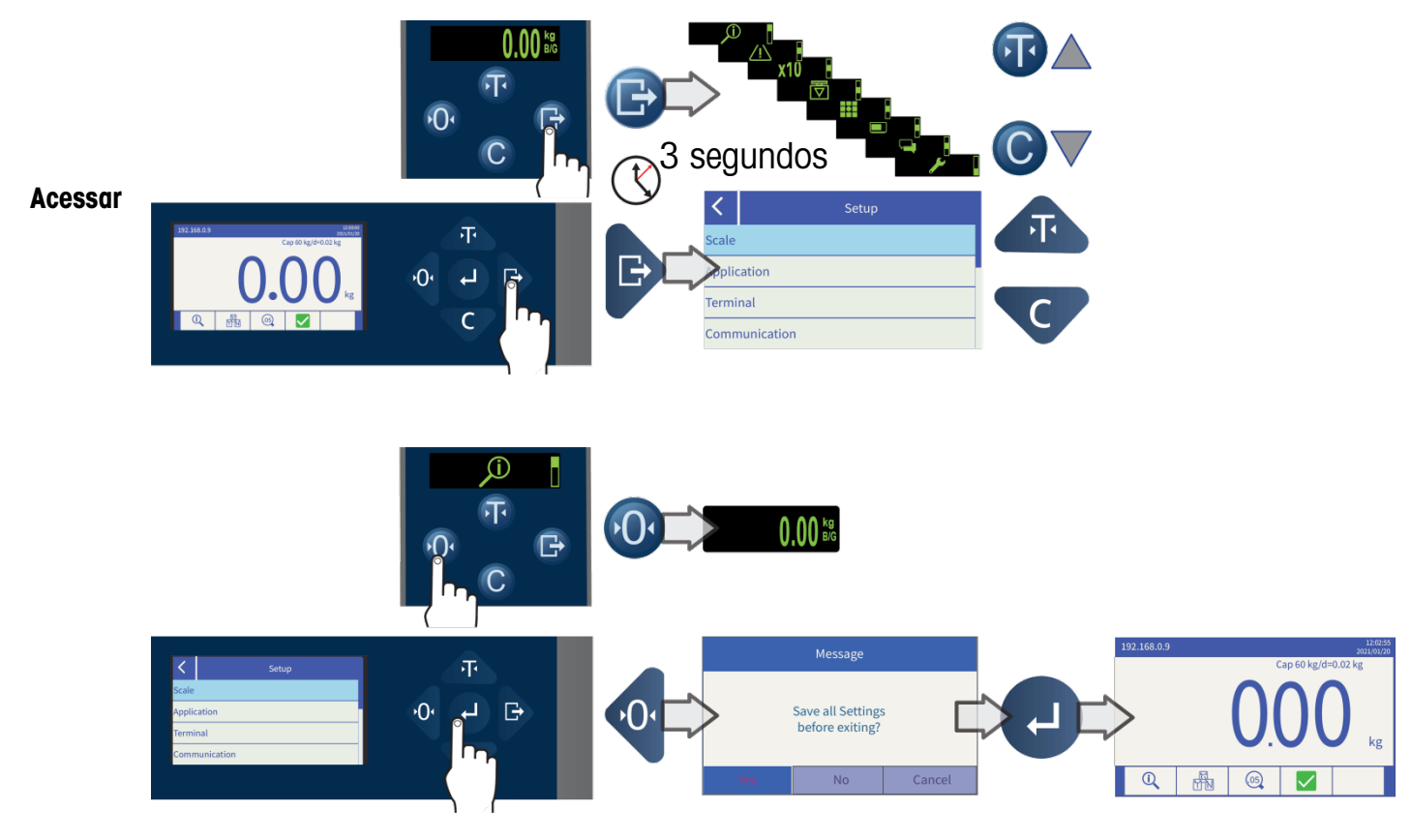

**Exit** 

# <span id="page-10-0"></span>4. Funções Básicas

#### <span id="page-10-1"></span>Zero

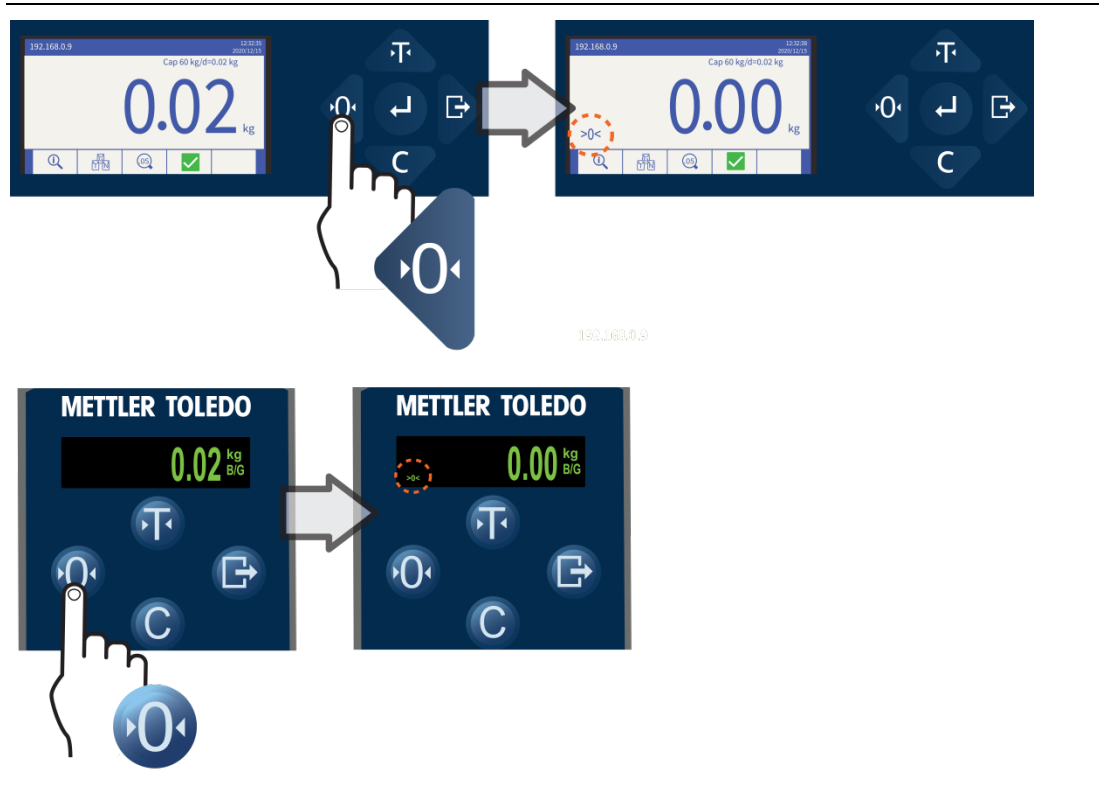

#### <span id="page-10-2"></span>Tara

<span id="page-10-3"></span>Operação de Tara

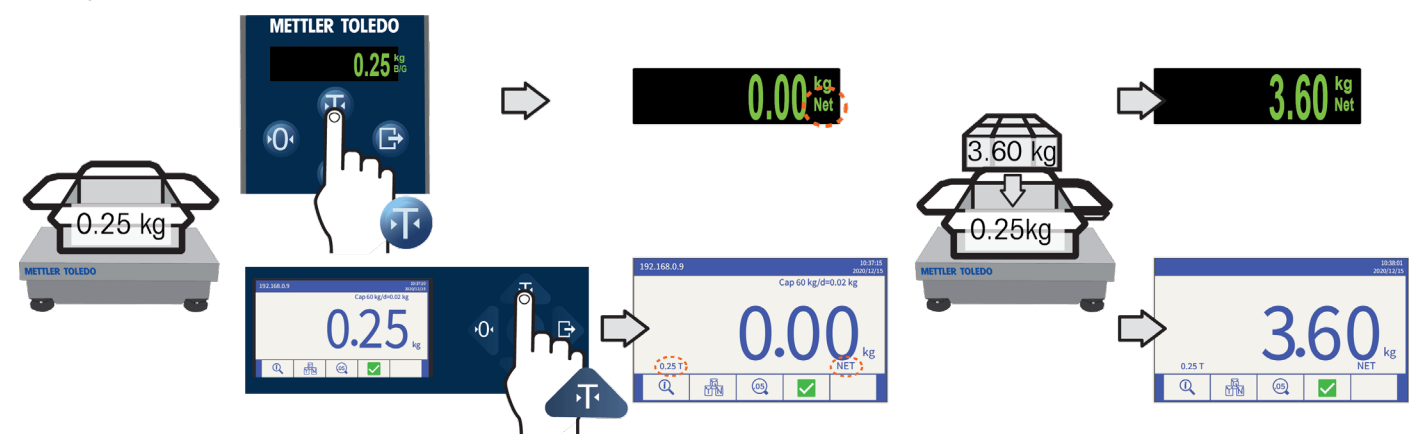

#### <span id="page-11-0"></span>Limpar Tara

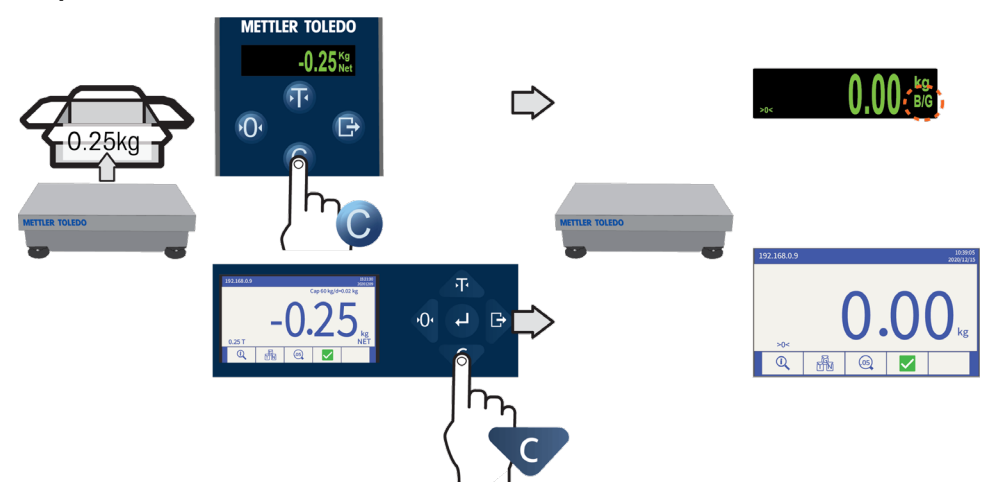

#### <span id="page-11-1"></span>ePrint

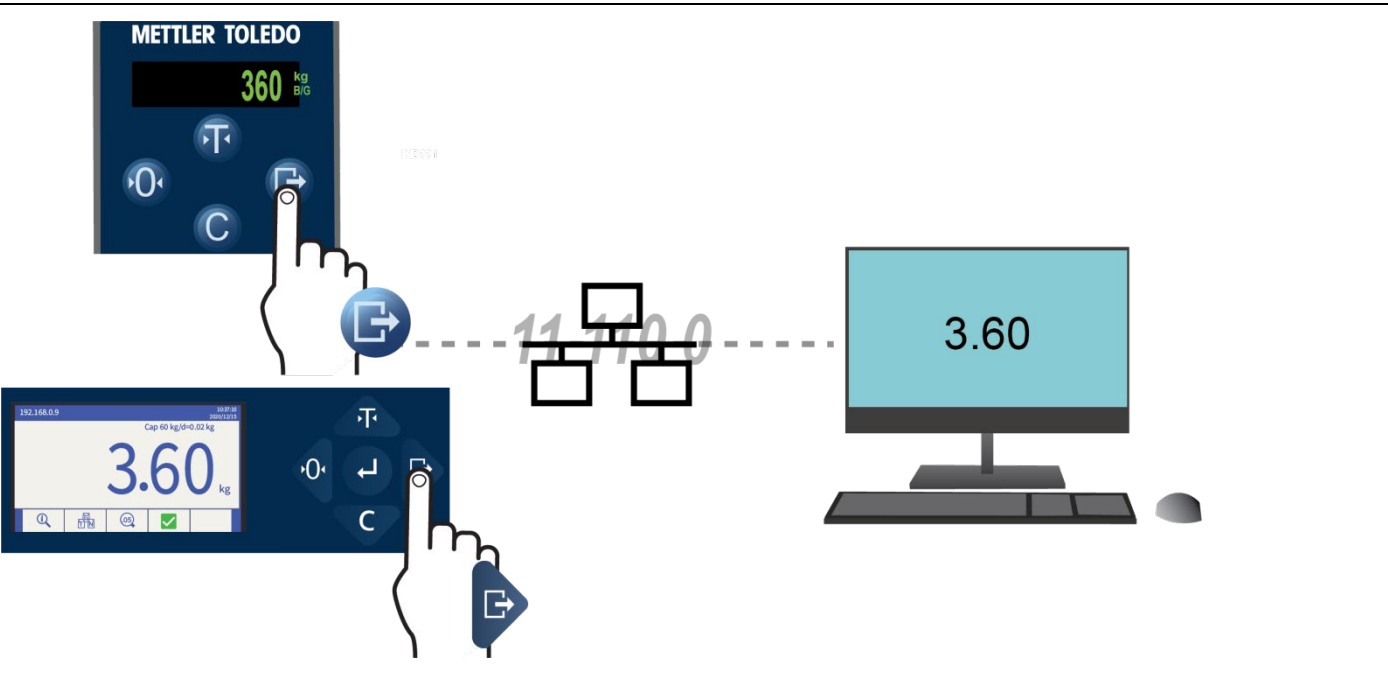

# <span id="page-11-2"></span>5. Diagnóstico e Manutenção

#### <span id="page-11-3"></span>Erros Comuns

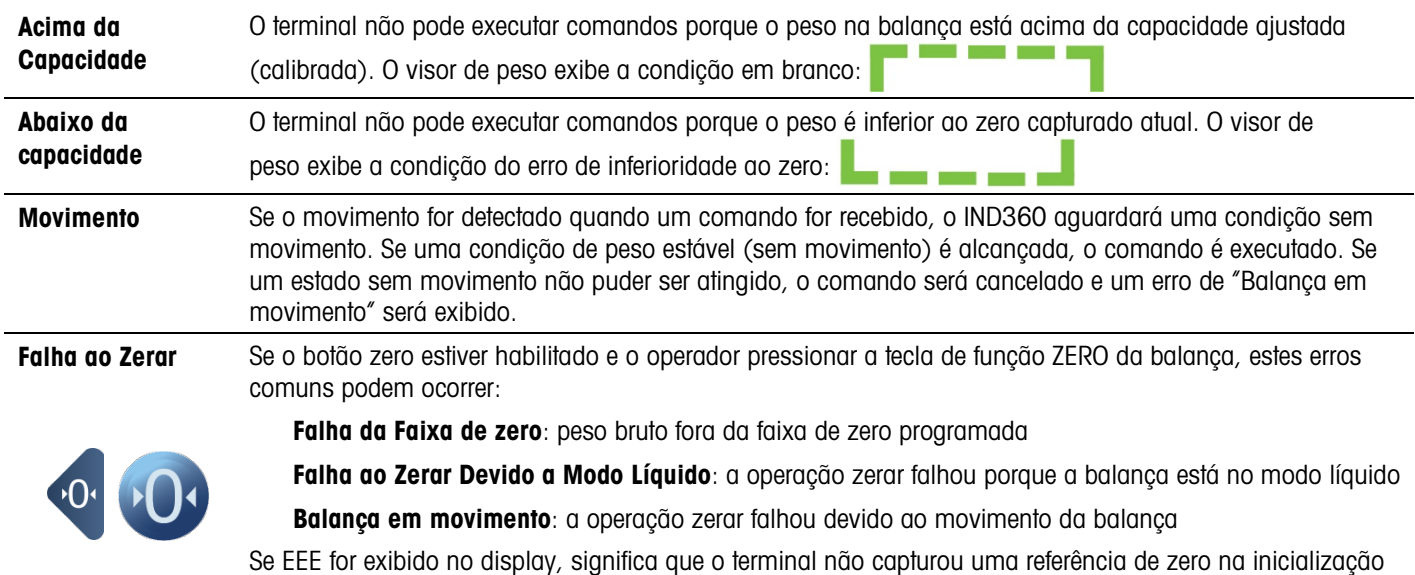

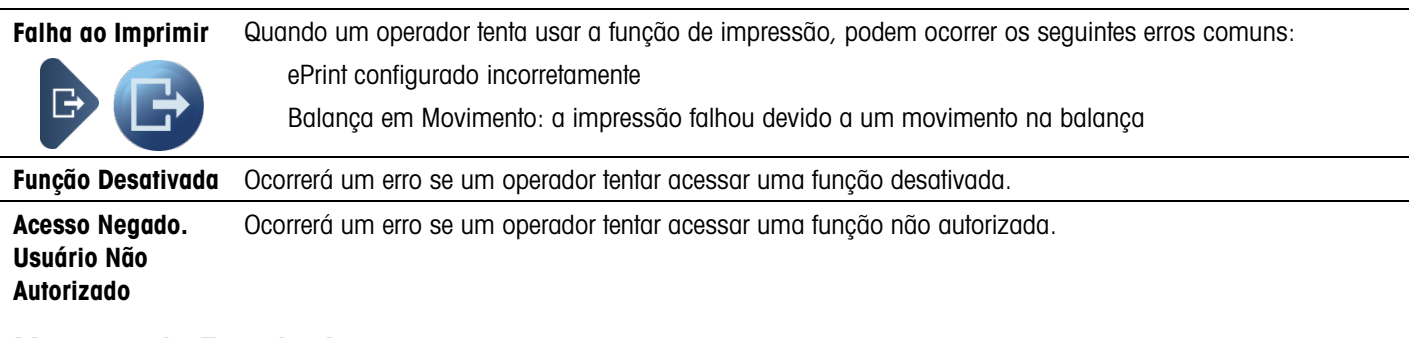

#### <span id="page-12-0"></span>Limpeza do Terminal

**Use** um pano macio e um limpador de vidro suave. Não direcione o spray do limpador diretamente sobre o terminal. **Não use** solventes industriais como acetona.

www.mt.com/ind-IND360

Para mais informações

Mettler-Toledo

Im Langacher 44 8606 Greifensee Suíça

Telefone 800 438 4511

© 2021 Mettler-Toledo, LLC 30654691 Rev. 00, 08/2021